| Document name | [ Action for ID of Business Associates (Clients/Suppliers), and Service Shops, etc. ] | Update  | 2023/3/10 |
|---------------|---------------------------------------------------------------------------------------|---------|-----------|
| Function name | -                                                                                     | Version | ver.1.1   |

# [ Action for ID of Business Associates (Clients/Suppliers), and Service Shops, etc. ]

# 1. Applications Related to DSC-ID

# Target user of DSC-ID

• Business associates (clients/suppliers), and service shops who are using DENSO business application related to "purchase" or "procurement".

#### **Division of Roles**

|                      | Supplier                                         | Administrator of supplier                          |
|----------------------|--------------------------------------------------|----------------------------------------------------|
| New registration     | Application is necessary<br>2.New Registration   | completion mail                                    |
| Continuous use       | Application is necessary 3. Continuous Use       | Confirm E-mail notification (Continuous Use)       |
| Changing information | Application is necessary  4. Changing Infomation | Confirm E-mail notification (Changing Information) |
| Deletion             | Application is necessary 5. Deletion             | _                                                  |

# **Required Time for Processing Application**

Application is immediately completed on "Account Service".
 However, in case it is the first time for temporally/contract company to use DSC-ID,
 application is completed within one week after supervisor of accepting temporally/contract employee approves it.

# · Confirm of DSC-ID Reg.Info

| Document name | [ Action for ID of Business Associates (Clients/Suppliers), and Service Shops, etc. ] | Update  | 2023/3/10 |
|---------------|---------------------------------------------------------------------------------------|---------|-----------|
| Function name | -                                                                                     | Version | ver.1.1   |

### 2. New Registration

Suppliers need to submit application to obtain DSC-ID.

# (1) Application for New Registration

- •Please go to "DSC-ID Account Service" to apply for new registration of DSC-ID.
- •Please refer to operation manuals here.

#### (2) Process for New registration

- 1) Supplier applies for new registration of DSC-ID through DSC-ID Account Service.
- 2)DSC-ID issue completion mail is sent to supplier and administrator of supplier. At the same time, supplier receives e-mail notification of provisional password.
- 3) Supplier needs to change provisional password.

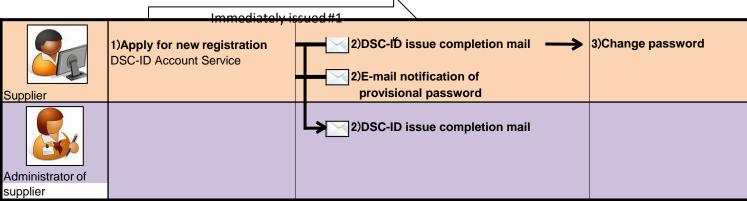

#1 In case it is the first time for supplier company to use DSC-ID, application is completed within one week.

| Document name | [ Action for ID of Business Associates (Clients/Suppliers), and Service Shops, etc. ] | Update  | 2023/3/10 |
|---------------|---------------------------------------------------------------------------------------|---------|-----------|
| Function name | -                                                                                     | Version | ver.1.1   |

#### 3. Continuous Use

Suppliers need to submit application to use DSC-ID continuously.

### (1) Application for Continuous Use of DSC-ID

- •Please go to "DSC-ID Account Service" to apply for continuous use of DSC-ID.
- •Please refer to operation manuals here.

# (2) Process for Continuous Use

#There are two ways to apply for continuous use of DSC-ID depends on the validity period of DSC-ID. Please check the validity period of DSC-ID and follow the appropriate procedure.

#### **Procedure 1: Within the validity period of DSC-ID**

- 1) Supplier applies for continuous use through DSC-ID Account Service.
- 2) Supplier and administrator of supplier receive e-mail notification of accepting application for continuous use of DSC-ID.

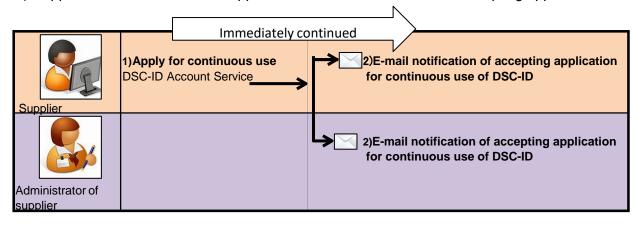

| ocument name                                                                                                    | [ Action for ID of Business Associates (Clients/Suppliers), and Service Shops, etc. ]                                                 | Update                                                            | 2023/3/10 |  |
|----------------------------------------------------------------------------------------------------|----------------------------------------------------------------------------------------------------|-------------------------------------------------------------------|-----------|--|
| unction name                                                                                                    | -                                                                                                    | Version                                                           | ver.1.1   |  |
| Procedure 2: After the validity period of DSC-ID  1) Supplier goes to URL, which is mentioned in e-mail of "Your DSC-ID has been EXPIRED".  2) Supplier applies for continuous use of DSC-ID on "Apply for continuous use of DSC-ID" screen.  3) E-mail notification of accepting application for continuous use of DSC-ID is sent to supplier and administrator of supplier. |                                                                                                    |                                                                   |           |  |
|                                                                                                    | Immediately reflected                                                                                                    |                                                                   |           |  |
| Supplier                                                                                                    | 1)Access "Apply for continuous use of DSC-ID"  E-mail notification of account lock  2)Apply for continuous use DSC-ID Account Service | 3)E-mail notification of accepting application for continuous use |           |  |
| Administrator of supplier                                                                                                    |                                                                                                    | 3)E-mail notification of accepting application for continuous use |           |  |

| Document name | [ Action for ID of Business Associates (Clients/Suppliers), and Service Shops, etc. ] | Update  | 2023/3/10 |
|---------------|---------------------------------------------------------------------------------------|---------|-----------|
| Function name | -                                                                                     | Version | ver.1.1   |

# 4. Changing Information

Supplier needs to submit "Application for changing information" in case there are some changes regarding the registered information such as e-mail address on DSC-ID.

### (1) Application for Changing Information

- Please go to "DSC-ID Account Service" to apply for changing information of DSC-ID.
- •Please refer to operation manuals here.

# (2) Process for Changing Information

- 1) Supplier applies for changing information through DSC-ID Account Service.
- 2)E-mail notification of accepting application for changing information is sent to supplier and administrator of supplier after application is completed on DSC-ID Account Service.

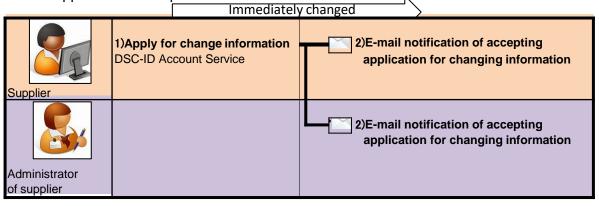

| Document name | [ Action for ID of Business Associates (Clients/Suppliers), and Service Shops, etc. ] | Update  | 2023/3/10 |
|---------------|---------------------------------------------------------------------------------------|---------|-----------|
| Function name | -                                                                                     | Version | ver.1.1   |

#### 5. Deletion

In case user stops using DSC-ID, it is necessary to submit application for deleting DSC-ID. \*DSC-ID which is not used over one month is deleted.

# [Precondition]

In case DSC-ID is in validity period, "supplier" can apply for deleting DSC-ID.

# (1) Application for Deleting DSC-ID

- •Please go to "DSC-ID Account Service" to apply for deleting DSC-ID.
- •Please refer to operation manuals here.

# (2) Process for Deleting DSC-ID

1) Supplier applies for deleting DSC-ID on DSC-ID Account Service.

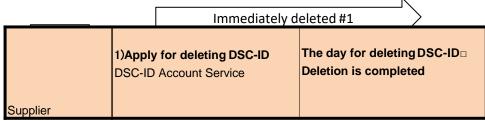

#1 In case supplier designates the date to delete DSC-ID, it will be deleted on that day.